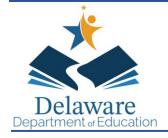

# **DEPARTMENT OF EDUCATION**

Townsend Building 401 Federal Street Suite 2 Dover, Delaware 19901-3639 http://education.delaware.gov Mark A. Holodick, Ed.D. Secretary of Education (302) 735-4000 (302) 739-4654 - fax

March 6, 2024

## MEMORANDUM

- **TO:** Summer Food Service Program (SFSP) Sponsors
- **FROM:** Aimee F. Beam, MS, RD <sup>KND</sup> Education Associate, Nutrition Programs

# RE:2024 Operational Memo #122024 SFSP Reapplication and Required Annual Training

Please see the attached documents for 2024 SFSP reapplication and the required annual Sponsor training.

Annual Sponsor training is to be completed virtually through Schoology. You must register for the course through PDMS. The course number is 28049 and the section number is 85578. A certificate of completion must be submitted to the State Agency (SA) for SFSP Sponsor application approval.

Civil Rights training is now a general training for all Child Nutrition Programs. If you have already completed this training for FY 24 (October 2023-September 2024) then you do not need to take this again. If you are unsure if you have, please contact our office.

Sponsors interested in operating non-congregate meal service at rural sites must complete the <u>SFSP</u> <u>Rural Non-Congregate Site Request Form</u>. One form must be completed per site where noncongregate meals are requested. Requests will not be considered through other methods of communication. The Delaware Department of Education (DDOE) Nutrition Programs Office will make rural eligibility determinations; if you are unsure of the status of your site, please contact Stephanie Burks at <u>stephanie.burks@doe.k12.de.us</u>. Non-congregate meals may not be served without prior approval from DDOE. If you have additional questions about rural non-congregate meal service, please contact our office.

The 2024 SFSP LiveBinder is accessible at 2024 SFSP Training Manual - LiveBinder.

All forms for reapplication can be accessed here: <u>https://www.doe.k12.de.us/Page/2812</u>.

The deadline for all SFSP applications is April 15, 2024.

The final deadline for all SFSP Sponsor-level application approvals is June 15, 2024. Per USDA, Sponsor applications cannot be approved after this date. Please be aware that the Delaware Department of Education (DDOE) Nutrition Programs Office needs time to review and approve applications prior to June 15, 2024.

All hard copy documents can be scanned to Stephanie Burks at <u>Stephanie.Burks@doe.k12.de.us</u> or mailed to:

Delaware Department of Education Attention: Nutrition 35 Commerce Way, Suite 1 Dover, DE 19904

Please contact us with any questions at 302-857-3356.

Attachment:SFSP Sponsor Application Checklist 2024How to Register and Access Nutrition Courses and Certificates

cc: Nutrition Team

#### Delaware Department of Education (DDOE) Summer Food Service Program Sponsor Application Checklist 2024

The Sponsor Application Checklist is designed to guide you through the entire application process. Please follow the instructions provided and you will be guided to all of the forms that apply to your organization. Since most of the application is now completed online, the process is streamlined. However, some forms must have a hard copy submitted. Please submit all documents AS A PACKAGE, not individually. Permanent documents will only be collected once unless there is a change in the organization.

|                                           |                                                      |                 |                                           | Sponsor A                         | Application Packet                                                                                                    |          |
|-------------------------------------------|------------------------------------------------------|-----------------|-------------------------------------------|-----------------------------------|----------------------------------------------------------------------------------------------------|----------|
| Title Who Must<br>Prepare                 |                                                      | Location        | Number to<br>Complete                     | Submit:<br>Online or<br>Hard Copy | Instructions                                                                                                    | Complete |
| Sponsor Application                       | All Sponsors                                         | DENARS          | 1                                         | Online                            | Complete one Sponsor Application.                                                                                                    |          |
| Site Applications                         | All Sponsors                                         | DENARS          | 1 per site                                | Online                            | Complete one site application for each location where you are planning to serve meals.                                                                             |          |
| Budget                                    | Non-School<br>Sponsors and<br>New SFA<br>Sponsors    | DENARS          | 1                                         | Online                            | Complete all applicable line items for your planned SFSP program.                                                                                                  |          |
| Annual Audit Status<br>Certification Form | All Sponsors                                         | DENARS          | 1                                         | Online                            | Fill in this form with the total amount of Federal funds your organization expended<br>in your last complete fiscal year.                                          |          |
|                                           | The Nex                                              | xt Set of Forms | Are Available                             | on the DDC                        | E Website. Complete Forms, Print and Submit to DDOE                                                                                                    |          |
| Letter to Health Department               | All Sponsors                                         | DDOE<br>Website | 1                                         | Hard copy                         | Complete and submit to local health department. Submit a copy to DDOE.                                                                                             |          |
| Affiliated vs. Unaffiliated Sites         | All Sponsors                                         | DDOE<br>Website | 1                                         | Hard copy                         | Submit a copy of Affiliated vs. Unaffiliated Sites to DDOE.                                                                                                    |          |
| Schedule C (5 Day Menu)                   | Optional                                             | DDOE<br>Website | N/A                                       | Hard Copy                         | A menu can be submitted to DDOE for review, but it is not required.                                                                                                |          |
|                                           |                                                      |                 | Th                                        | is Section is                     | of the Annual Training                                                                                                    |          |
| Annual Sponsor Training                   | All Sponsors                                         | Schoology       | 1                                         | Hard copy                         |                                                                                                    |          |
|                                           |                                                      | Th              | is Section App                            | lies to Spons                     | ors Who Contract for Meals (Vended)                                                                                                    |          |
| Bid Opening Date                          | Vended<br>Sponsors                                   | N/A             | 1                                         | N/A                               | Contact DDOE to coordinate date for bid opening.                                                                                                    |          |
| Bid Advertisement                         | Vended<br>Sponsors                                   | DDOE<br>Website | 1                                         | Hard Copy                         | Submit a copy of Bid Advertisement to DDOE prior to submitting for pubic notification.                                                                             |          |
| Invitation to Bid                         | Vended<br>Sponsors                                   | DDOE<br>Website | 1                                         | Hard Copy                         | Submit a copy of Invitation to Bid to DDOE prior to submitting for pubic notification                                                                              |          |
| Vendor Contract                           | Vended<br>Sponsors                                   | DDOE<br>Website | 1                                         | Hard Copy                         | Submit a copy of vendor contract prior to signing.                                                                                                    |          |
| Pre-Program Sponsor/Vendor<br>Checklist   | Optional                                             | DDOE<br>Website | 1                                         | Hard Copy                         | Submit a signed copy of the checklist to DDOE.                                                                                                    |          |
|                                           |                                                      |                 | This Sec                                  | tion is for Se                    | If-Preparation Sponsors Only                                                                                                    |          |
| Health Inspection Report                  | Self-<br>Preparation<br>Sponsors Only                | N/A             | 1 per site<br>where meals<br>are prepared | Hard Copy                         | Submit an inspection report for each site where meals will be prepared.                                                                                            |          |
|                                           |                                                      |                 | Th                                        | is Section is                     | for New Sponsors Only                                                                                                    |          |
| Management Plan                           | New Sponsors<br>or Significant<br>Program<br>Changes | DDOE<br>Website | 1                                         | Hard copy                         | Submit a copy of Management Plan to DDOE.                                                                                                    |          |
| Permanent Reimbursement<br>Agreement      | New Sponsors<br>Only                                 | DDOE<br>Website | 1                                         | Hard Copy                         | Complete and return with original signatures. A signed copy will be returned to you.<br><u>This is a permanent document.</u>                                       |          |
| IRS Letter                                | New<br>Non-Profit                                    | N/A             | 1                                         | Hard Copy                         | All Non-Profit Private Sponsors must document their eligibility. You must submit<br>a copy of the IRS Letter of Determination that grants your organization 501(c) |          |
| Pre-Award Civil Rights<br>Questionnaire   | New Sponsors<br>Only                                 | DDOE<br>Website | 1                                         | Hard Copy                         | Complete and submit to DDOE.<br>This is a permanent document.                                                                                                    |          |
| Written Code of Conduct                   | New Sponsors<br>Only                                 | DDOE<br>Website | 1                                         | Hard copy                         | Complete with organization specific information, and submit to DDOE.                                                                                               |          |
| eSupplier Portal                          | New Sponsors<br>Only                                 | DDOE<br>Website | 1                                         | Online                            | Access to the eSupplier Portal can be found at<br>https://accounting.delaware.gov/suppliers/                                                                       |          |
| Obtain UEI Number                         | New Sponsors<br>Only                                 | Hard Copy       | 1                                         | Hard Copy                         | Follow instructions in DDOE memo.                                                                                                    |          |
| Free/Reduced Price Policy<br>Statement    | New Sponsors<br>Only                                 | DDOE<br>Website | 1                                         | Hard Copy                         | Print, sign, and submit to DDOE.<br><b>This is a permanent document</b> .                                                                                          |          |
| Statellit                                 | , <u>o</u> my                                        |                 | 1                                         | 1                                 | And to a permanent document.                                                                                                    |          |

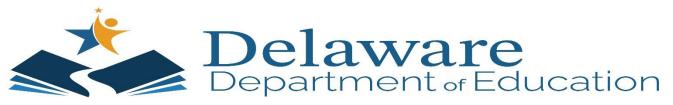

# How to Register and Access Courses in PDMS and Schoology for the Child Nutrition Program (CNP)

The following steps are to be used when registering for a course in the Professional Development Management System (PDMS), and accessing a course in Schoology.

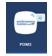

# How do I register for a training course?

1. Log into EdAccess

|                         | View the EdAccess Account Information Page |    |
|-------------------------|--------------------------------------------|----|
| Department or Education | Welcome to EdAccess                        |    |
|                         | Username                                   |    |
|                         | Pessword                                   | ¶€ |
|                         | Sign In                                    |    |
|                         | Help, Lforgot.my.password                  |    |
|                         |                                            |    |
|                         |                                            |    |

#### 2. Click on the **PDMS** icon

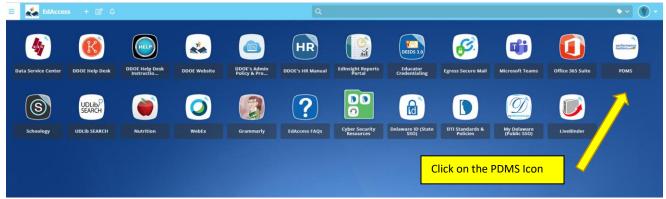

If difficulty is experienced with sound, etc., please try a different Internet browser, excluding Internet Explorer. For questions and assistance, please call the Nutrition Programs Office at (302) 857-3356. 3. Search for the desired course title or course number. If you do not have the course or section number, you can also enter "SFSP" "CACFP" or "SNP" and all related courses should appear.

| Welcome                                                                                                    |                                               | My Courses                                                                                                    |            |
|----------------------------------------------------------------------------------------------------|-----------------------------------------------|----------------------------------------------------------------------------------------------------|------------|
| Welcome to the Professional Development Management System (PDMS) FDMS is designed to allow you to register for p<br>professional development attitutes. When activities are marked as completed in PDMS; they will appear on your transcript (re<br>randoment to EEES to document re-locance hours. | where you can also print certificates) and be | My Learning Opportunities     Sets-C-LR Repts Training     setses: TBIE (7 22597 Cuil Repts Training     Loador: Online                                                                                                    | View All ( |
| Search for a course or section.                                                                                                    |                                               | SFSPKnewall Sportson Training     Sector: STOP (JP 12 SFSP-Knewall Sportson Training     Location Online     Pecter: Initial Sportson Training     Sector: STIOT   PCard Training 2001-2002     Declaware Much Trend Sportson     Declaware Much Trend Sportson     Sector: STIOT   Sport   Sport     Sector: STIOT   Sport   Sport     Sector: STIOT   Sport   Sport   Sport     Sector: STIOT   Sport   Sport |            |
| My Surveys                                                                                                    |                                               | DOSAP. Strategies for Supporting Families During Remote Learning<br>Section: 5634 [Section (2021-3022)<br>Location: Online through Schoology, Content available 24/7                                                                                                    |            |
| SFSP - Aenual Sponsor Training - Other Orgoing PD Survey<br>Other Orgoing PD Survey                                                                                                    | Start Survey Details                          | Show All My Transcript My Courses                                                                                                    |            |
| School Nutrition - NSLP Seamless Summer Option - Other Ongoing PD Survey<br>Other Ongoing PD Survey                                                                                                    | Start Survey Details                          |                                                                                                    |            |
| School Nutrition - Civil Rights Training - Other Ongoing PD Survey<br>Other Ongoing PD Survey                                                                                                    | Start Survey Details                          |                                                                                                    |            |

4. A list of courses matching your search criteria will be displayed in the center column and the applicable sections available for registration will be displayed at the bottom of the course title listed under "Select a section to register".

#### 5. Click **Register** button

|                                                                                                    |                                                                          |                       |                         | <u></u>        |
|----------------------------------------------------------------------------------------------------|--------------------------------------------------------------------------|-----------------------|-------------------------|----------------|
| Instructor Led #28049 SFSP - Annual Sponsor Training                                                                    |                                                                          |                       |                         |                |
| Welcome to the Summer Food Service Program (SFSP) Annual Sponsor Training!                                              |                                                                          |                       |                         |                |
| The training course has sound accessible through your computer speakers or headphones. In order to receive a certificat | e of course completion, please review all course material prior to takin | ng the quiz.          |                         |                |
|                                                                                                    | 6                                                                        | Credit                | Views 816               |                |
| Select a section to register                                                                                            |                                                                          |                       |                         | $\overline{h}$ |
| #59088 FY 22 SFSP Annual Sponsor Training ①                                                                             | Instructor(s):<br>Ruth Uhey                                              | 04/01/2022 @ 12:00 am | A Seats:978 left of 999 | Register       |

If difficulty is experienced with sound, etc., please try a different Internet browser, excluding Internet Explorer. For questions and assistance, please call the Nutrition Programs Office at (302) 857-3356. 6. Click **Next** button (bottom left of page) to confirm Course Selection. You can access the course as soon as you complete the registration. You do not have to wait until the following day.

|   | Course Registration                     |                                                     |       |                          |                          |                                                     |                  |  |  |
|---|-----------------------------------------|-----------------------------------------------------|-------|--------------------------|--------------------------|-----------------------------------------------------|------------------|--|--|
|   |                                         |                                                     |       | Registerin               |                          | ion - Procurement Part II Buy Ameri<br>Progress 25% | can              |  |  |
| L | Confirm Course Selection                |                                                     |       |                          |                          |                                                     |                  |  |  |
|   |                                         |                                                     |       | Please confirm the follo | wing information to comp | lete the course registration. Click Ne              | ext to continue  |  |  |
|   | Course Information                      |                                                     |       |                          |                          |                                                     |                  |  |  |
|   | Course Title:                           | School Nutrition - Procurement Part II Buy American |       |                          |                          | Training Location:                                  | Online Schoology |  |  |
|   | Section:                                | School Nutrition - Procurement Part II Buy American |       |                          |                          |                                                     |                  |  |  |
| Π | Clock Hour Type:<br>How much do I have? |                                                     | Hours |                          |                          |                                                     |                  |  |  |
|   | How much do I have?                     | Re-licensure                                        |       | 0.25                     | \$0.00                   |                                                     |                  |  |  |
|   | Section Notes:                          | Ruth A. Uhey, Ed.D.<br>ruth.uhey@doe.k12.de.us      |       |                          |                          |                                                     |                  |  |  |
|   | Class Dates:                            | 01/12/2022 - 06/30/2022                             |       |                          |                          |                                                     |                  |  |  |
|   | Final Submission Date                   | 06/30/2022                                          |       |                          |                          |                                                     |                  |  |  |
|   | Next                                    |                                                     |       |                          |                          |                                                     |                  |  |  |
|   |                                         |                                                     |       |                          |                          |                                                     |                  |  |  |

How do I access the training course?

The courses are delivered through Schoology (which is accessed through EdAccess, and registered for in PDMS).

The preferred method for accessing a course:

- 1. Log into your EdAccess account
- 2. Click on the **Schoology** tile
- 3. Click the **Courses** link at the top of the page
- 4. Click the desired course

Alternative Method:

- 1. Log into your EdAccess account
- 2. Click on the **PDMS** link
- 3. Click on the course link title. This link will launch Schoology and open your course.

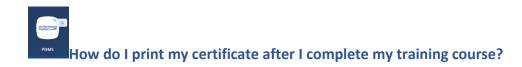

### 1. Click "My Transcript"

| Welcome                                                                                                    | My Courses                                                                                                    |
|----------------------------------------------------------------------------------------------------|----------------------------------------------------------------------------------------------------|
| Welcome to the Professional Development Management System (PDMS): PDMS is designed to allow you to register for pertinent opportunities and document your<br>professional development activities. When activities are marked as completed in PDMS; they will appear on your transcript (where you can also print certificates) and be<br>transformed to DECIDE to document in elicineum hours. | My Learning Opportunities                                                                                                    |
|                                                                                                    | SFSP - Civil Rights Training<br>Sector: 51999 (P V2 SFSP Civil Rights Training<br>Location: Civilie                                              |
| Course Search                                                                                                    | Steps - Annual Sponsor Thaining<br>Sectors 5088   17 22 St97 Annual Sponsor Training<br>Loadors Online                                           |
| Search for a course or section.                                                                                                    | PCard Training     Sector: 51707   PCard Training 2021-2022                                                                                      |
| Advenced Search Show All                                                                                                    | Deleware Multi-Tiered System of Support<br>Sectors 5318   Section 15 Y 0201-0202<br>Loadon: Online Trong/Biologic Control available 24/7.        |
| Ny Surveys                                                                                                    | DOSAP: Strategies for Supporting Families During Remote Learning<br>Sector: 4554 (Account 1031:1-302)<br>Loadion. Umm shrung School and Jack 247 |
| 55% - Annal Sponor Tasing - Other Organg PD Survey<br>Other Organg PD Survey Start Survey Start Survey                                                                                                    | Stew All My Transcript My Courses                                                                                                    |
| School Numition - NSLP Searches Summer Option - Other Organig PD Survey Other Organig PD Survey SeartSurvey Details                                                                                                    |                                                                                                    |
| School Numsion - Civil Rights Training - Other Ongoing PD Survey Other Orgoing PD Survey Spart Survey Spart Survey Spart Survey                                                                                                    |                                                                                                    |
| SRP - Annual Sporsor Training - Other Ongoing PD Survey<br>Other Ongoing PD Survey Start Survey Details                                                                                                    | Click on My Transcript                                                                                                    |

#### 2. Click on the Certificate number

|    | Survey                          | Office                  | Course # | Section # |                                | Start Date | End Date   | Completion Date | Certificate # | Registration Status | Grade    | Clock Hours               | Stipend Cost | Payment Status |
|----|---------------------------------|-------------------------|----------|-----------|--------------------------------|------------|------------|-----------------|---------------|---------------------|----------|---------------------------|--------------|----------------|
| 1. | Survey completed April 13, 2022 | Department of Education | 30548    | 59189     | SFSP - Civil Rights Training   | 04/12/2022 | 06/30/2023 | 04/12/2022      | 40281414      | Completed           | Complete | 1.0 Hours<br>Hours Only   | \$0.00       | - Not Set -    |
| 2. | Take Survey                     | Department of Education | 28049    | 59088     | SFSP - Annual Sponsor Training | 04/01/2022 | 12/31/2022 | 04/06/2022      | - Nor Set     |                     |          | 1.0 Hours<br>Re-licensure | \$0.00       | - Not Set -    |

Click on Certificate #

If difficulty is experienced with sound, etc., please try a different Internet browser, excluding Internet Explorer. For questions and assistance, please call the Nutrition Programs Office at (302) 857-3356.